# Edpuzzle to enhance remote learning

**Ishrat Rahman** 

### Agenda

- Getting started on Edpuzzle
  - 1. Create an account on Edpuzzle
  - 2. Select/upload a video on Edpuzzle
  - 3. Edit the video on Edpuzzle
- Blackboard
  - 4. create *Edpuzzle assignment* on Blackboard
  - 5. link the assignment to the edpuzzle video
- Edpuzzle
  - 6. Grading and checking student progress
- My experience
  - 7. How I use it
  - 8. Tips and tricks
  - 9. Limitations

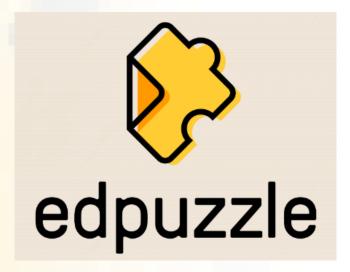

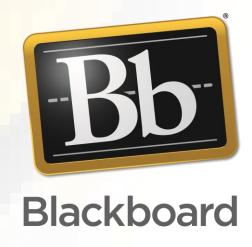

# Getting started on Edpuzzle: Selecting and editing on Edpuzzle

Edpuzzle is not really for screencasting ...it's a video editing platform that allows you to

- (i) convert existing videos into interactive lessons
- (ii) prevent passive watching of the video
- (iii) increase/enhance student understanding
- (iv) engage students with the content
- (v) track student progress
- (vi) gather data
- (vii) Edpuzzle

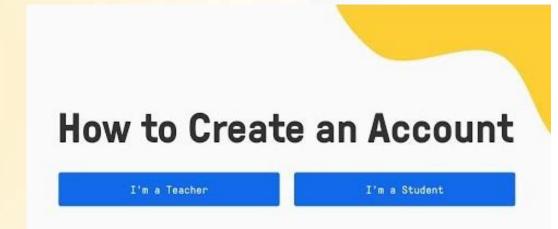

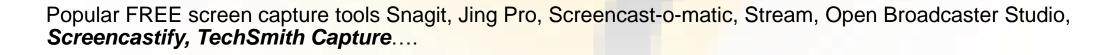

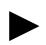

#### My experience: how I use it

- Include audio note to give an overview of the video
- Add a note to let the students know what to do after they're done with the assignment
- Add two open ended questions to (a) let me know how comfortable they are with the content and (b) if they have any questions for me
- Add a due date for every Edpuzzle assignment on Blackboard
- Used the assignment in breakout rooms and allowed them to complete on their own by the due date
- Used Edpuzzle to introduce an electronic lab notebook 'Lab archives' for Biol210 and Biol230
- Embedded Edpuzzle video in Lab Archives
- Used Edpuzzle to introduce Respondus Lockdown browser

#### My experience: tips & tricks

- Students can access completed Edpuzzle video assignments from blackboard
- Make the assignment due before a challenging topic in class or if you want to reinforce content
- Go through the last two questions before class and address those responses/misconceptions during lecture
- Add a <u>chrome extension</u> for <u>Edpuzzle</u>
- Add a <u>chrome extension</u> for Screencastify (if you use it...)
- Save mp4 files and upload those instead (in case the video is removed by YouTube)
- Copy the video assignment in Edpuzzle (in case there's a mistake or you want to edit)!!
- Upload your synchronous lectures and insert questions (participation/attendance points)!!

#### My experience: limitations

#### **Instructors**

- Sifting through a lot of content (sometimes uninspiring...) can be daunting
- All teacher videos are public
- Once assigned, you cannot edit/correct if there's a mistake
- Cannot integrate multiple videos and merge into one

#### **Students**

- Must have internet access
- Students cannot download and complete the assignment offline
- Edpuzzle seems to be built for students to watch videos individually. This might prevent students from working together to benefit from group discussion around video content.

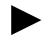

## Thank you for joining!

Questions ???
Please wait till the end of the session